**Notas del producto de Sun Blade X4-2B**

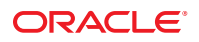

Referencia: E50056–01 Septiembre de 2013

Copyright © 2013, Oracle y/o sus filiales. Todos los derechos reservados.

Este software y la documentación relacionada están sujetos a un contrato de licencia que incluye restricciones de uso y revelación, y se encuentran protegidos por la legislación sobre la propiedad intelectual. A menos que figure explícitamente en el contrato de licencia o esté permitido por la ley, no se podrá utilizar, copiar, reproducir, traducir, emitir, modificar, conceder licencias, transmitir, distribuir, exhibir, representar, publicar ni mostrar ninguna parte, de ninguna forma, por ningún medio. Queda prohibida la ingeniería inversa, desensamblaje o descompilación de este software, excepto en la medida en que sean necesarios para conseguir interoperabilidad según lo especificado por la legislación aplicable.

La información contenida en este documento puede someterse a modificaciones sin previo aviso y no se garantiza que se encuentre exenta de errores. Si detecta algún error, le agradeceremos que nos lo comunique por escrito.

Si este software o la documentación relacionada se entrega al Gobierno de EE.UU. o a cualquier entidad que adquiera licencias en nombre del Gobierno de EE.UU. se aplicará la siguiente disposición:

#### U.S. GOVERNMENT END USERS:

Oracle programs, including any operating system, integrated software, any programs installed on the hardware, and/or documentation, delivered to U.S. Government end users are "commercial computer software" pursuant to the applicable Federal Acquisition Regulation and agency-specific supplemental regulations. As such, use, duplication, disclosure, modification, and adaptation of the programs, including any operating system, integrated software, any programs installed on the hardware, and/or documentation, shall be subject to license terms and license restrictions applicable to the programs. No other rights are granted to the U.S. Government.

Este software o hardware se ha desarrollado para uso general en diversas aplicaciones de gestión de la información. No se ha diseñado ni está destinado para utilizarse en aplicaciones de riesgo inherente, incluidas las aplicaciones que pueden causar daños personales. Si utiliza este software o hardware en aplicaciones de riesgo, usted será responsable de tomar todas las medidas apropiadas de prevención de fallos, copia de seguridad, redundancia o de cualquier otro tipo para garantizar la seguridad en el uso de este software o hardware. Oracle Corporation y sus subsidiarias declinan toda responsabilidad derivada de los daños causados por el uso de este software o hardware en aplicaciones de riesgo.

Oracle y Java son marcas comerciales registradas de Oracle y/o sus subsidiarias. Todos los demás nombres pueden ser marcas comerciales de sus respectivos propietarios.

Intel e Intel Xeon son marcas comerciales o marcas comerciales registradas de Intel Corporation. Todas las marcas comerciales de SPARC se utilizan con licencia y son marcas comerciales o marcas comerciales registradas de SPARC International, Inc. AMD, Opteron, el logotipo de AMD y el logotipo de AMD Opteron son marcas comerciales o marcas comerciales registradas de Advanced Micro Devices. UNIX es una marca comercial registrada de The Open Group.

Este software o hardware y la documentación pueden ofrecer acceso a contenidos, productos o servicios de terceros o información sobre los mismos. Ni Oracle Corporation ni sus subsidiarias serán responsables de ofrecer cualquier tipo de garantía sobre el contenido, los productos o los servicios de terceros y renuncian explícitamente a ello. Oracle Corporation y sus subsidiarias no se harán responsables de las pérdidas, los costos o los daños en los que se incurra como consecuencia del acceso o el uso de contenidos, productos o servicios de terceros.

# Contenido

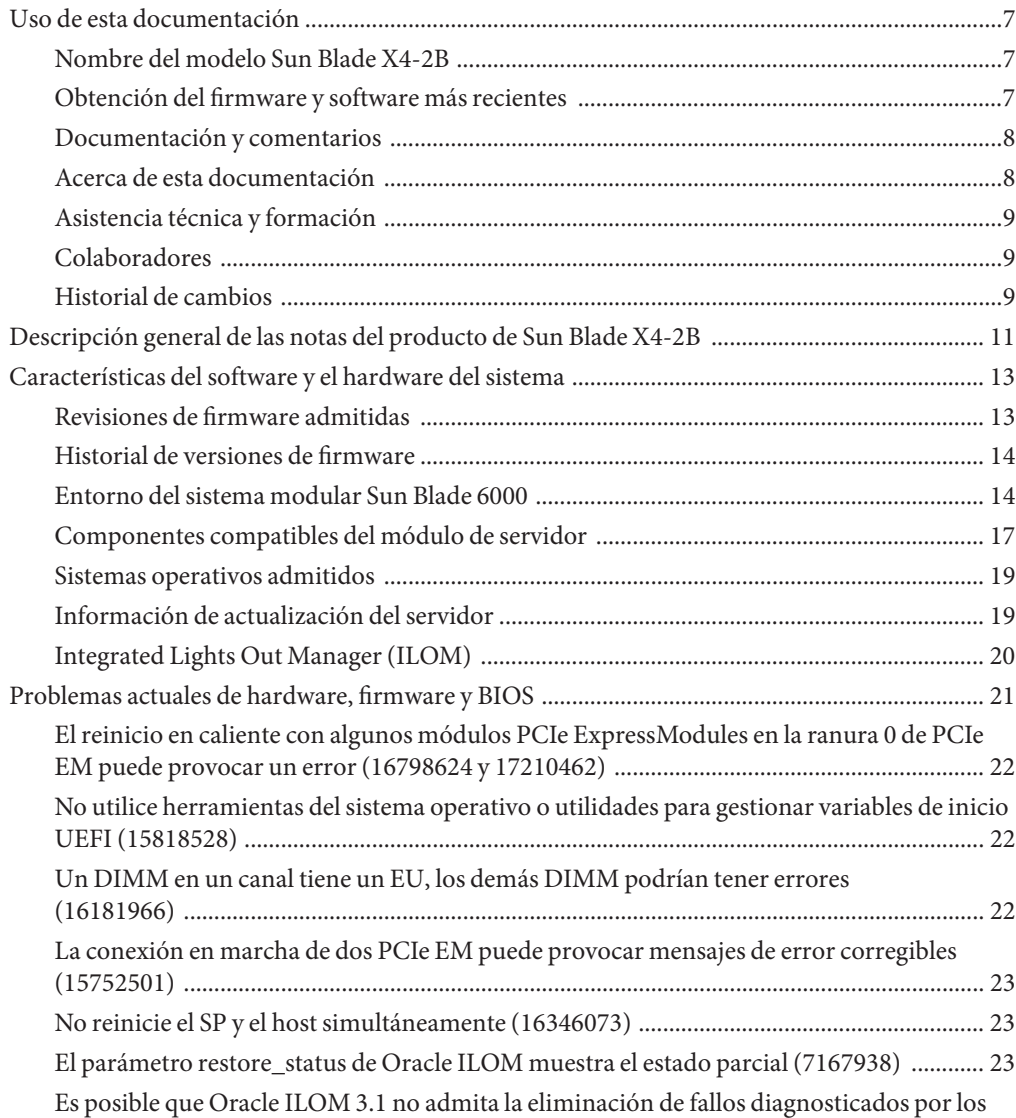

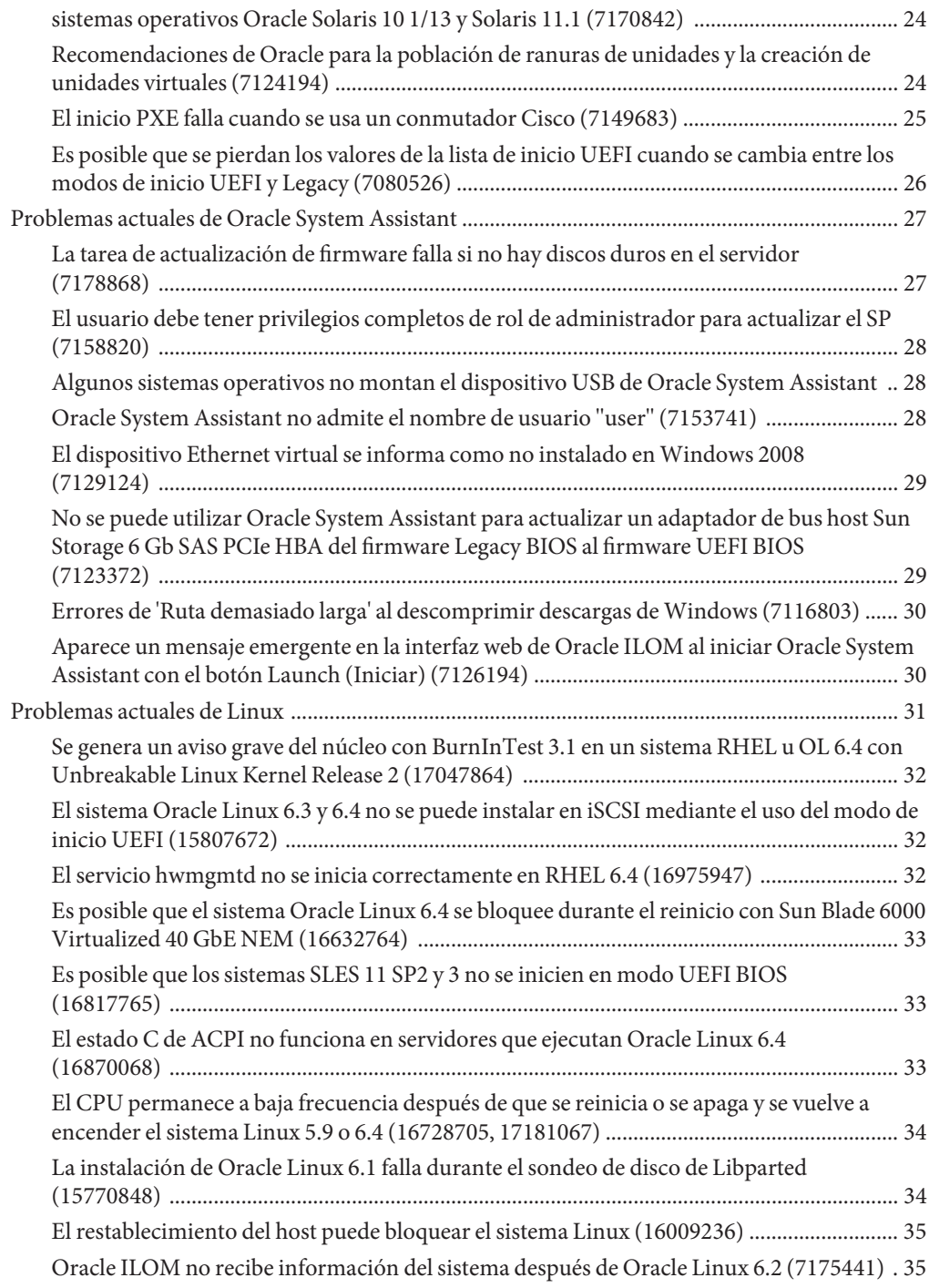

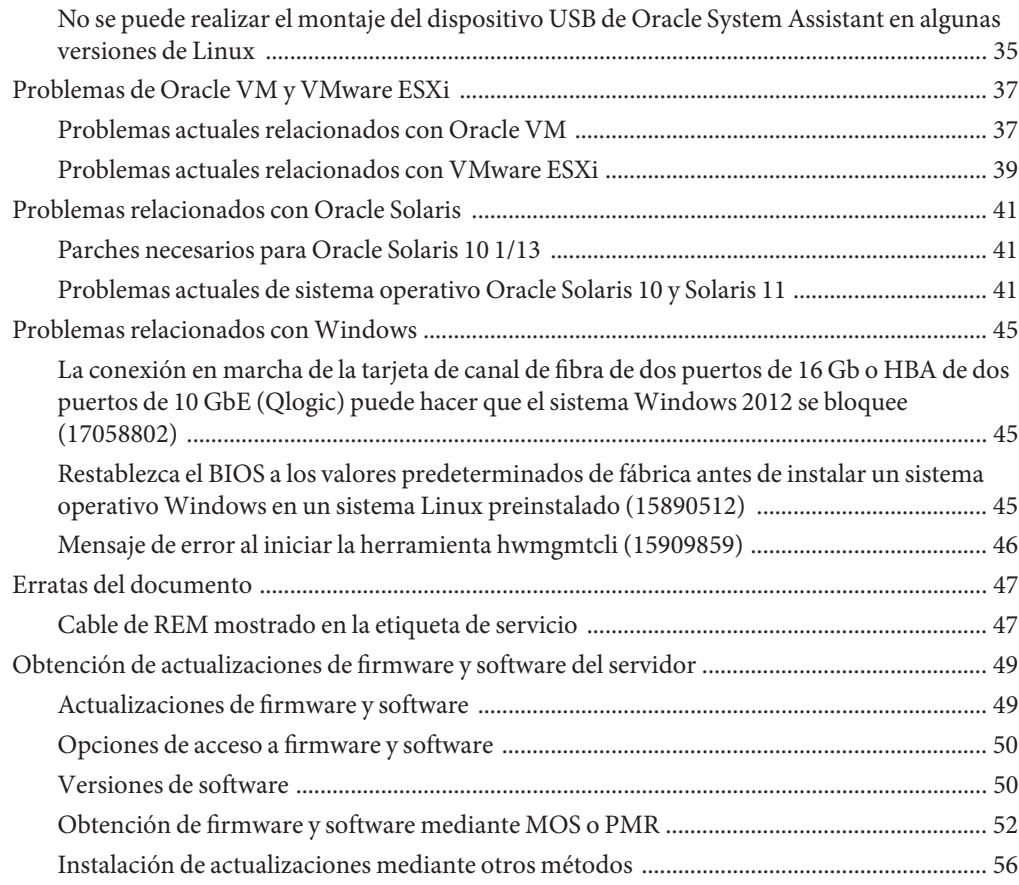

# <span id="page-6-0"></span>Uso de esta documentación

En esta sección, se describe cómo obtener el software y el firmware más reciente, documentación y comentarios, y un historial de cambios de los documentos.

- "Nombre del modelo Sun Blade X4-2B" en la página 7
- "Obtención del firmware y software más recientes" en la página 7
- ["Documentación y comentarios" en la página 8](#page-7-0)
- ["Acerca de esta documentación" en la página 8](#page-7-0)
- ["Asistencia técnica y formación" en la página 9](#page-8-0)
- ["Colaboradores" en la página 9](#page-8-0)
- ["Historial de cambios" en la página 9](#page-8-0)

### **Nombre del modelo Sun Blade X4-2B**

En el nombre, se identifica lo siguiente:

En el nombre, se identifica lo siguiente: Módulo del servidor Sun Blade **X4-2B**

- 1: El carácter alfabético (X) identifica un producto x86.
- 2: El primer número (4) indica la generación del servidor.
- 3: El segundo número (2) indica la cantidad de procesadores.
- 4: El carácter alfabético (B) indica que es un producto de servidor blade.

### **Obtención del firmware y software más recientes**

El firmware, los controladores y otro software relacionado con hardware se actualizan periódicamente para cada servidor x86 de Oracle, módulo de servidor (blade) y chasis blade.

Puede obtener la versión más reciente de una de tres maneras:

- Oracle System Assistant: es una opción instalada de fábrica para los servidores x86 Sun, de Oracle. Tiene todos los controladores y herramientas necesarios, y reside en una unidad USB instalada en la mayoría de los servidores.
- My Oracle Support: <http://support.oracle.com>.
- Solicitud de medios físicos

Para obtener más información, consulte ["Obtención de actualizaciones de firmware y software](#page-48-0) [del servidor" en la página 49.](#page-48-0)

### <span id="page-7-0"></span>**Documentación y comentarios**

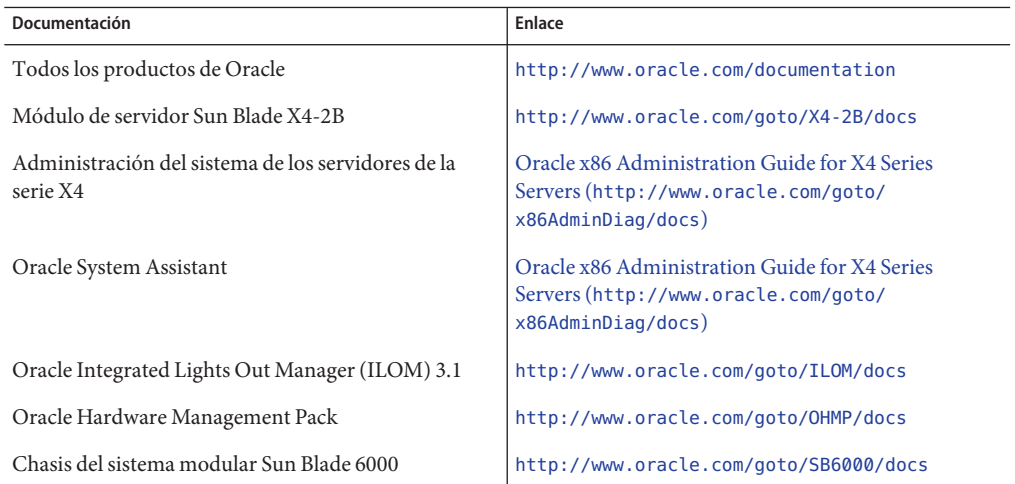

Puede ofrecernos sus comentarios sobre esta documentación en: [http://www.oracle.com/](http://www.oracle.com/goto/docfeedback) [goto/docfeedback](http://www.oracle.com/goto/docfeedback).

### **Acerca de esta documentación**

Esta documentación está disponible en PDF y HTML. La información se presenta distribuida en temas (de manera similar a una ayuda en pantalla) y, por lo tanto, no incluye capítulos, apéndices ni numeración de las secciones.

Para generar una versión PDF que incluya toda la información sobre un determinado tema (como la instalación de hardware o las notas del producto), haga clic en el botón PDF que se encuentra en la esquina superior izquierda de la página HTML.

## <span id="page-8-0"></span>**Asistencia técnica y formación**

Estos sitios web ofrecen recursos adicionales:

- Asistencia técnica: <http://support.oracle.com>
- Formación: <http://education.oracle.com>

### **Colaboradores**

Autores principales: Lisa Kuder, Ray Angelo, Mark McGothigan

Colaboradores: Mike Ma, Qing-su Hu, Lu Wei, Cynthia Chin-Lee, Michael Tabor, Ralph Woodley

### **Historial de cambios**

A continuación, se indica el historial de las versiones de este conjunto de documentación:

■ Septiembre de 2013. Publicación original.

# <span id="page-10-0"></span>Descripción general de las notas del producto de Sun Blade X4-2B

Las *Notas del producto de Sun Blade X4-2B* contienen información sobre el servidor, además de las notas y los problemas relacionados con el software, el hardware, el firmware y el BIOS.

**Nota –** En este documento, se incluye información que era precisa para el servidor al momento de la publicación. La información más actualizada está disponible en línea en la biblioteca de Sun Blade X4-2B:

#### <http://www.oracle.com/goto/X4-2B/docs>

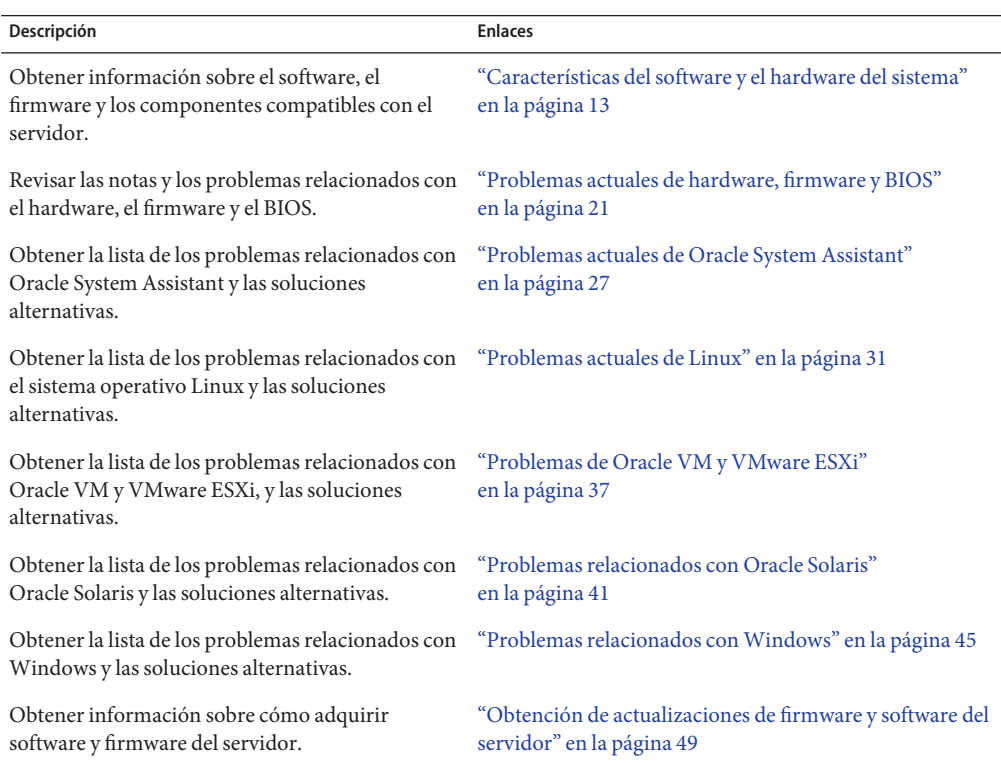

# <span id="page-12-0"></span>Características del software y el hardware del sistema

En las siguientes secciones, se describen los requisitos de configuración del hardware y las características del software para el sistema Sun Blade X4-2B:

- ["Historial de versiones de firmware" en la página 14](#page-13-0)
- ["Entorno del sistema modular Sun Blade 6000" en la página 14](#page-13-0)
- ["Componentes compatibles del módulo de servidor" en la página 17](#page-16-0)
- ["Sistemas operativos admitidos" en la página 19](#page-18-0)
- ["Información de actualización del servidor" en la página 19](#page-18-0)
- ["Integrated Lights Out Manager \(ILOM\)" en la página 20](#page-19-0)

### **Revisiones de firmware admitidas**

Las versiones del firmware del servidor se actualizan cuando es necesario para corregir cualquier problema conocido. Por lo tanto, las versiones de firmware admitidas cambiarán con el tiempo.

Para obtener la información más reciente y actualizada sobre las versiones de firmware admitidas, consulte el archivo ReadMe (Léame) en Oracle System Assistant. Para acceder al archivo ReadMe (Léame), haga clic en el botón Help (Ayuda) en la página System Overview (Descripción general del sistema) de Oracle System Assistant y, a continuación, haga clic en Release Notes (Notas de la versión). Para asegurarse de que el archivo ReadMe contenga la información de versiones de firmware más reciente, actualice Oracle System Assistant con la última versión de software disponible para el servidor.

El archivo ReadMe (Léame) también está disponible en My Oracle Support como archivo ReadMe de nivel superior y se incluye en cualquier paquete de software del servidor que se descarga de My Oracle Support. Para obtener más información, consulte ["Obtención de](#page-48-0) [actualizaciones de firmware y software del servidor" en la página 49.](#page-48-0)

### <span id="page-13-0"></span>**Historial de versiones de firmware**

La tabla siguiente contiene las versiones del firmware del servidor.

**Nota –** Oracle le recomienda actualizar a la última versión de software del sistema. Esto garantizará que disponga del último firmware, BIOS y controladores admitidos para el sistema. Para descargar la última versión de software para el sistema, vaya a la página <http://support.oracle.com>.

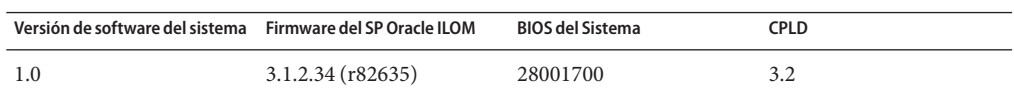

### **Entorno del sistema modular Sun Blade 6000**

Sun Blade X4-2B es admitido por tres chasis del sistema modular Sun Blade 6000: A90-B, A90-D y 7105379. En algunas configuraciones, es posible que la compatibilidad del chasis para los NEM, los módulos de servidor y los módulos PCIe ExpressModules sean diferentes cuando está instalado Sun Blade X4-2B.

**Nota –** Para determinar su modelo de chasis, consulte *Manual de servicio del sistema modular Sun Blade 6000*.

En los siguientes temas, se describen los componentes compatibles y la configuración de cada chasis:

- "Componentes compatibles con el chasis A90-B" en la página 14
- "Componentes compatibles con el chasis A90-D o 7105379" en la página 15
- ["Módulos PCIe Express compatibles" en la página 16](#page-15-0)

### **Componentes compatibles con el chasis A90-B**

En la actualidad, el sistema Sun Blade X4-2B es compatible para utilizar con el chasis A90-B del sistema modular Sun Blade 6000 con la siguiente configuración:

- Midplane PCIe 2.0
- Versión mínima del software del chasis: 3.3.3

En las siguientes tablas, se enumeran los NEM y los módulos de servidor compatibles con el chasis A90-B cuando está instalado el Sun Blade X4-2B.

<span id="page-14-0"></span>**Nota –** Si hay un módulo de servidor o NEM instalado en el chasis que no está incluido en las siguientes tablas, se *debe* eliminar del chasis *antes* de instalar el un Blade X4-2B.

#### **NEM admitidos1**

- Sun Blade 6000 10p GbE Pass-Thru NEM (X4250A-N)
- Sun Blade 6000 Ethernet Switched NEM 24p 10 GbE (X2073A-N)

<sup>1</sup> Se podría requerir compatibilidad adicional de FEM y REM para cada NEM. Consulte ["FEM y REM necesarios para NEM"](#page-16-0) [en la página 17.](#page-16-0)

#### **Módulos de servidor compatibles**

- Módulo de servidor SPARC T3-1B
- Módulo de servidor SPARC T4-1B
- Módulo de servidor SPARC T5-1B
- Módulo de servidor Sun Blade T6320
- Módulo de servidor Sun Blade T6340
- Módulo de servidor Sun Blade X6270
- Módulo de servidor Sun Blade X6270 M2
- Sun Blade X3-2B
- Sun Blade X4-2B
- Módulo de servidor Sun Blade T6300 (Nota: Este módulo de servidor sólo es compatible con Sun Blade 6000 10p GbE Pass-Thru NEM)

**Nota –** El módulo de almacenamiento Sun Blade M2 no es compatible como recurso de almacenamiento para Sun Blade X4-2B.

### **Componentes compatibles con el chasis A90-D o 7105379**

En la actualidad, el sistema Sun Blade X4-2B es compatible para utilizar con el chasis A90-D o 7105379 del sistema modular Sun Blade 6000 con la siguiente configuración:

- Midplane PCIe 2.0
- La versión de software del chasis mínima admitida es la 4.2

<span id="page-15-0"></span>En las siguientes tablas, se enumeran los NEM y los módulos de servidor compatibles con el chasis A90-B o 7105379 cuando está instalado el Sun Blade X4-2B.

**Nota –** Si hay un módulo de servidor o NEM instalado en el chasis que no está incluido en las siguientes tablas, se *debe* eliminar del chasis *antes* de instalar el un Blade X4-2B.

#### **NEM admitidos <sup>1</sup>**

- Sun Blade 6000 10p GbE Pass-Thru NEM (X4250A-N)
- Sun Blade 6000 Ethernet Switched NEM 24p 10 GbE (X2073A-N)
- Sun Blade 6000 40 GbE Virtualized NEM (7100090)

**Nota –** Consulte las notas del producto del chasis para obtener información sobre los requisitos de CMM para este NEM.

#### **Módulos de servidor compatibles**

- Módulo de servidor SPARC T3-1B
- Módulo de servidor SPARC T4-1B
- Módulo de servidor SPARC T5-1B
- Sun Blade X4-2B
- Módulo de servidor Sun Blade X6275 M2
- Módulo de servidor Sun Blade X6275 M2 10 GbE

**Nota –** El módulo de almacenamiento Sun Blade M2 no es compatible como recurso de almacenamiento para Sun Blade X4-2B.

### **Módulos PCIe Express compatibles**

Los siguientes módulos PCIe Express (PCIe EM) son compatibles para utilizar con el sistema Sun Blade X4-2B en los chasis A90--B, A90-B o 7105379 del sistema modular Sun Blade 6000.

 $^1\,$  Se podría requerir compatibilidad adicional de FEM y REM para cada NEM. Consulte ["FEM y REM necesarios para NEM"](#page-16-0) [en la página 17.](#page-16-0)

<span id="page-16-0"></span>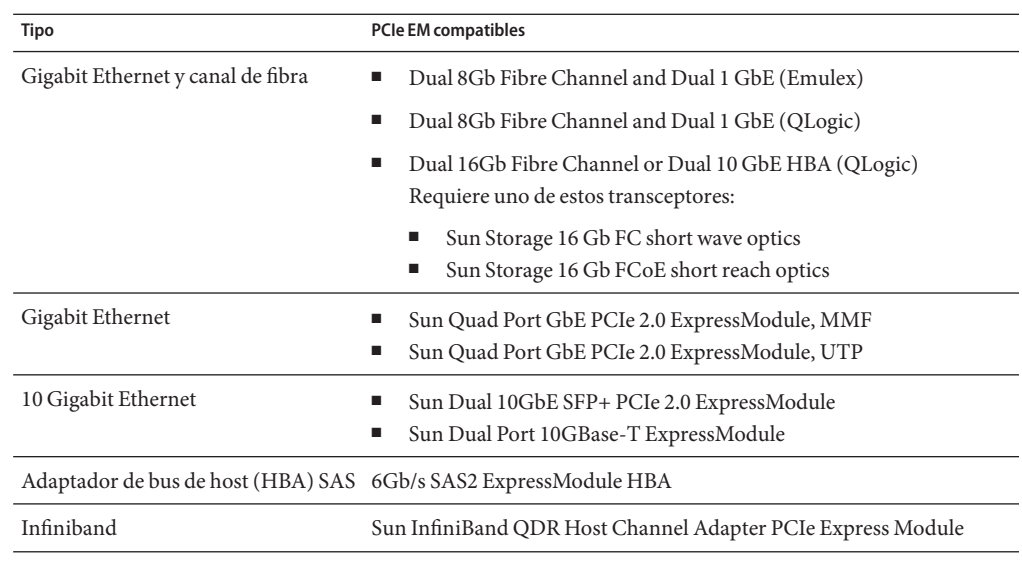

### **Componentes compatibles del módulo de servidor**

En los siguientes temas, se describen los componentes admitidos instalados en el servidor:

- "FEM y REM necesarios para NEM" en la página 17
- ["CPU compatibles" en la página 18](#page-17-0)
- ["Memoria compatible" en la página 18](#page-17-0)
- ["Unidades de almacenamiento compatibles" en la página 18](#page-17-0)

### **FEM y REM necesarios para NEM**

Es necesario tener instalados los siguientes módulos de expansión de tejido (FEM) en los módulos de servidor para admitir los NEM de la siguiente tabla:

**Nota –** En el caso de los requisitos NEM basados en el modelo de chasis, consulte el tema correspondiente en la sección:["Entorno del sistema modular Sun Blade 6000" en la página 14.](#page-13-0)

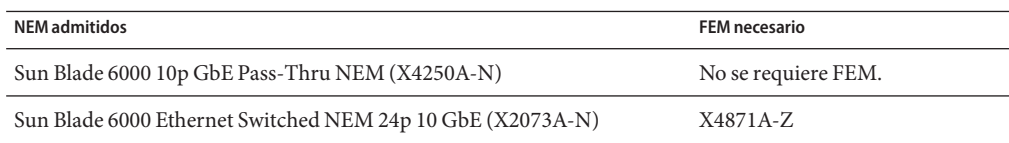

<span id="page-17-0"></span>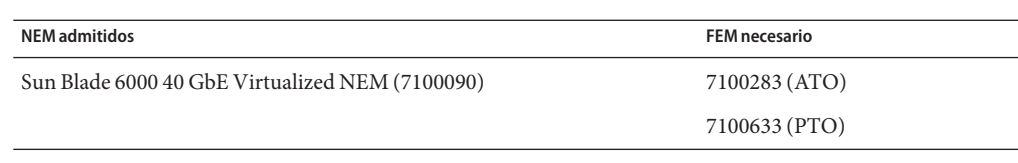

### **CPU compatibles**

En la siguiente tabla, se enumeran los CPU compatibles.

**CPU compatibles**

- Intel Xeon E5-2697 V2 (12-core, 2,7 GHz, 130 W)
- Intel Xeon E5-2690 V2 (10-core, 3,0 GHz, 130 W)
- Intel Xeon E5-2650 V2 (8-core, 2,6 GHz, 95 W)
- Intel Xeon E5-2630 V2 (6-core, 2,6 GHz, 80 W)
- Intel Xeon E5-2609 V2 (4-core, 2,5 GHz, 80 W)

### **Memoria compatible**

Veinticuatro DIMM DDR3 registradas con ranuras de memoria ECC en total (12 ranuras por CPU). En la siguiente tabla, se enumeran las memorias compatibles.

**Memoria compatible**

- 8 GB DDR3 LV RDIMM
- 16 GB DDR3 LV RDIMM

### **Unidades de almacenamiento compatibles**

El servidor tiene cuatro unidades de estado sólido (SSD) y de disco duro (HD) SAS/SATA de 2,5 pulgadas. En la siguiente tabla, se enumeran las unidades de almacenamiento compatibles.

**Unidades de almacenamiento compatibles**

- HDD SAS-2 de 300 GB, 10000 r. p. m.
- HDD SAS-2 de 600 GB, 10000 r. p. m.
- HDD SAS-2 de 1,2 TB, 10000 r. p. m.
- SSD SATA3 de 400 GB

## <span id="page-18-0"></span>**Sistemas operativos admitidos**

En la siguiente lista, se incluyen los sistemas operativos compatibles con Sun Blade X4-2B.

- Oracle Linux 6.3 para x86 (64 bits) con Oracle Unbreakable Enterprise Kernel para Linux
- Oracle Linux 5.9 y 6.4 para x86 (64 bits) con Oracle Unbreakable Enterprise Kernel para Linux o Red Hat Compatible Kernel
- Oracle Solaris 10 1/13
- Oracle Solaris 11.1 (también disponible como opción preinstalada)
- RHEL 5.9, 6.4
- SLES 11 SP2
- Oracle VM 3.2 (3.2.1, 3.2.2, 3.2.3, 3.2.4) (3.2.1 disponible como opción preinstalada.)
- VMware ESXi 5.0 update 2 y 5.1 update 1
- Windows Server 2008 SP2, Windows Server 2008 R2 SP1, Windows Server 2012

### **Información de actualización del servidor**

Las actualizaciones del servidor están disponibles para mantener la compatibilidad, agregar mejoras o corregir problemas. Las actualizaciones pueden incluir nuevas versiones de firmware (BIOS y SP/Oracle ILOM), nuevas versiones de herramientas y controladores y actualizaciones de otros componentes en paquetes. Cuando se lanza una actualización, los cambios se describen en el archivo ReadMe de la actualización, al que se puede acceder desde los siguientes orígenes:

- En Oracle System Assistant, haciendo clic en el botón Help (Ayuda) en la página System Information (Información del sistema).
- En My Oracle Support (MOS) como Readme de nivel superior.
- Con cualquier descarga de paquete de servidor de MOS.

### **Información relacionada**

- ["Obtención de actualizaciones de firmware y software del servidor" en la página 49](#page-48-0)
- ["Integrated Lights Out Manager \(ILOM\)" en la página 20](#page-19-0)

### <span id="page-19-0"></span>**Integrated Lights Out Manager (ILOM)**

Cada nodo de cómputo de módulo de servidor contiene un procesador de servicio (SP). El SP contiene Oracle Integrated Lights Out Manager (ILOM), que proporciona funciones de gestión remota compatibles con el servidor remoto IPMI 2.0.

Las siguientes interfaces proporcionan acceso de red a Oracle ILOM:

- Integrated Lights Out Manager (ILOM) mediante el procesador de servicio (SP) del nodo del módulo de servidor o el módulo de supervisión del chasis (CMM)
- Acceso a línea de comandos de ILOM local mediante una conexión serie
- Puerto Ethernet de administración 10/100 a midplane
- Teclado, video, mouse y almacenamiento (KVMS) remotos sobre IP

### **Información relacionada**

Para obtener más información sobre ILOM, consulte la biblioteca de documentación ILOM 3.1: <http://www.oracle.com/goto/ILOM/docs>.

# <span id="page-20-0"></span>Problemas actuales de hardware, firmware y BIOS

En esta sección, se incluyen temas donde se describen los problemas de hardware, firmware y BIOS para Sun Blade X4-2B. En la siguiente tabla, se indican los problemas tratados en esta sección.

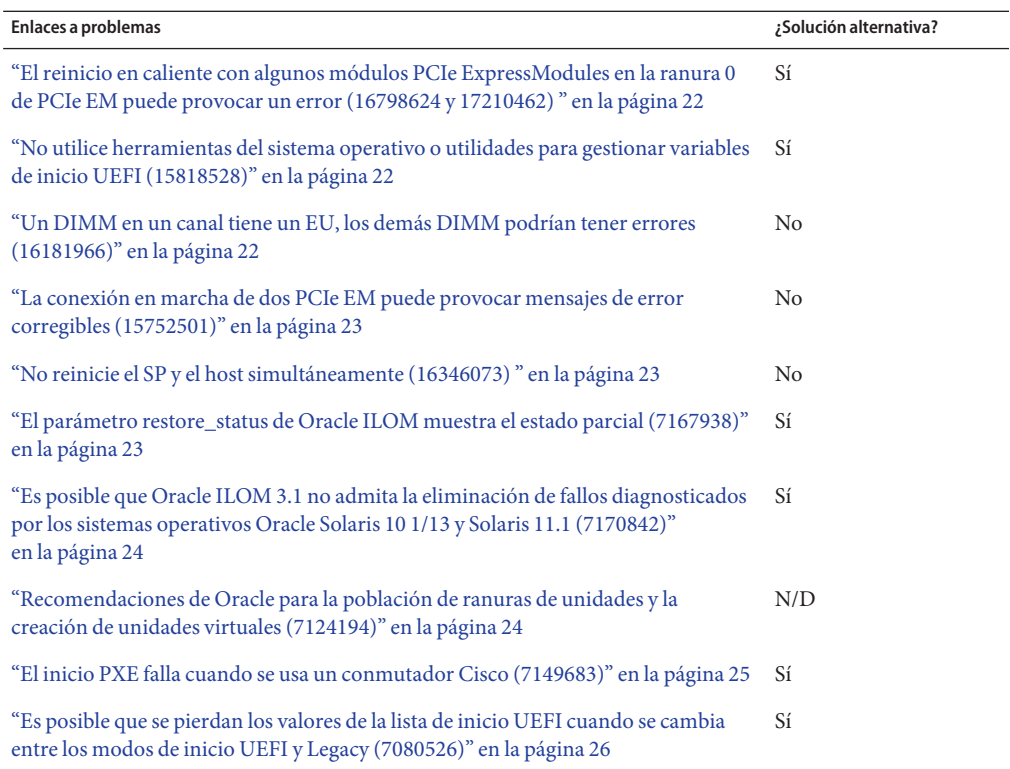

## <span id="page-21-0"></span>**El reinicio en caliente con algunos módulos PCIe ExpressModules en la ranura 0 de PCIe EM puede provocar un error (16798624 y 17210462)**

Si hay un HBA PCIe ExpressModule de doble canal de fibra de 8 Gb y doble GbE 1 (QLogic) o Sun InfiniBand QDR instalado en la ranura 0 del chasis PCI EM y se reinicia el blade, podría registrarse una falla en el SP. Por ejemplo:

fault.cpu.intel.l2cache on /SYS/MB/P0

El sistema se reiniciará automáticamente varias veces hasta que la tarjeta PCIe se recupere, luego, el sistema se reiniciará en forma normal.

### **No utilice herramientas del sistema operativo o utilidades para gestionar variables de inicio UEFI (15818528)**

Durante las instalaciones del sistema operativo en el modo Unified Extensible Firmware Interface (UEFI), los instaladores de los sistemas operativos crearán variables se inicio UEFI para usarlas en menús BIOS para seleccionar sistema operativo que se desea iniciar.

Para evitar la posible pérdida de una variable de inicio creada por el instalador del sistema operativo, no debe utilizar ninguna herramienta ni utilidad del sistema operativo para administrar (crear, modificar o suprimir) estas variables de inicio. La pérdida de una variable de inicio impedirá a los usuarios iniciar el sistema operativo.

### **Solución alternativa**

**Si se pierde una variable de inicio UEFI, reinstale el sistema operativo para crear una nueva variable de inicio UEFI.** ●

# **Un DIMM en un canal tiene un EU, los demás DIMM podrían tener errores (16181966)**

Se espera el siguiente comportamiento para los errores irreparables (UE) del DIMM:

- Si el DIMM 0 de un canal tiene un UE, será delimitado. A continuación, el DIMM1 y el DIMM2 del mismo canal tendrán errores de formación y también se delimitarán. Al final, todo el canal quedará deshabilitado.
- Si un DIMM1 o un DIMM2 de un canal tiene un UE, el DIMM con error será delimitado, pero no tendrá impacto sobre el otro DIMM.

En cualquier caso, podría haber un error de limpieza de error en el DIMM delimitado.

## <span id="page-22-0"></span>**La conexión en marcha de dos PCIe EM puede provocar mensajes de error corregibles (15752501)**

Si conecta en marcha dos PCIe EM con diferentes valores de MPS en la misma ranura de manera secuencial, el sistema operativo informa muchos mensajes de errores corregibles (CE).

Los valores MPS sólo se pueden negociar automáticamente una vez. El valor negociado con el primer PCIe EM podría ser diferente que el valor requerido por el segundo PCIe EM. Esa diferencia podría causar un mensaje de CE.

## **No reinicie el SP y el host simultáneamente (16346073)**

Si intenta reiniciar el procesador de servicio (SP) mientras el host se está reiniciando, el BIOS se puede bloquear.

### ▼ **El parámetro restore\_status de Oracle ILOM muestra el estado parcial (7167938)**

Cuando se carga una configuración de UEFI BIOS de Oracle ILOM, el archivo de configuración puede contener errores tipográficos o parámetros inactivos (parámetros que ya no son válidos para la versión actual del BIOS). Esto puede generar un fallo de uno o más parámetros que se deben cargar.

Cuando esto ocurre, el parámetro /System/BIOS/Config/restore\_status de Oracle ILOM, que proporciona al usuario el estado del último intento de carga de configuración, informa la carga de configuración como una restauración parcial. El valor del parámetro

/System/BIOS/Config/restore\_status no cambiará hasta que ocurra una carga posterior de una configuración de UEFI BIOS de Oracle ILOM.

#### **Solución alternativa:**

**Con un editor de texto, cree un archivo que tenga lo siguiente: 1**

 $\langle$ BIOS $>$ 

 $<$ /BIOS>

- **Guarde el archivo con una extensión .xml. 2**
- **Para cargar la configuración, introduzca el siguiente comando: 3**
	- -> **load -source** *URI\_location***/***file\_name.xml* **/System/BIOS/Config**

Donde *URI\_location* es la ruta y *file\_name.xml* es el archivo creado en un paso anterior.

<span id="page-23-0"></span>**Si el host está encendido, introduzca el siguiente comando para restablecer el host:** -> **reset /System 4**

### **Es posible que Oracle ILOM 3.1 no admita la eliminación de fallos diagnosticados por los sistemas operativos Oracle Solaris 10 1/13 y Solaris 11.1 (7170842)**

Es posible que Oracle Integrated Lights Out Manager (ILOM) 3.1 no pueda eliminar un fallo diagnosticado por los siguientes sistemas operativos Oracle Solaris:

- Oracle Solaris 10 8/11
- Oracle Solaris 11 11/11

**Solución alternativa:**

- **Elija una de estas posibilidades:** ●
	- **Utilice el sistema operativo Oracle Solaris para eliminar el fallo.**
	- **Ejecute el siguiente procedimiento desde el shell faultmgmt de la CLI de Oracle ILOM:**
		- **a. Busque el UUID de los fallos en la salida de 'fmadm faulty'.**
		- **b. Elimine los fallos mediante 'fmadm acquit<UUID>.**

## **Recomendaciones de Oracle para la población de ranuras de unidades y la creación de unidades virtuales (7124194)**

Debido a la arquitectura única de los servidores blade, hay varios aspectos importantes para tener en cuenta a la hora de configurar el subsistema de discos. Estos aspectos incluyen la selección del tipo de unidad (SAS, SSD) y la ubicación de estas unidades en los módulos de servidor. Los discos internos en la mayoría de los módulos de servidor están conectados por un único puerto y se ejecutan a una velocidad máxima de 3 Gbs.

<span id="page-24-0"></span>**Nota –** Los módulos de almacenamiento Sun Blade 6000 no son compatibles con el módulo del servidor Sun Blade X4-2B.

Las unidades de puerto doble brindan una mayor tolerancia de fallos que mantiene las unidades con conexión si el puerto principal falla. Actualmente, las unidades SAS admiten dos puertos. Las unidades SATA y SATA SSD tienen un solo puerto.

Sobre la base de las diferencias entre los módulos de servidor y los tipos de unidades, al configurar su sistema, debe tener en cuenta lo siguiente:

- Las unidades virtuales deben tener unidades que utilizan sólo la misma interfaz (por ejemplo: sólo SAS o sólo SATA SSD).
- Utilice sólo discos de reserva dedicados. No utilice discos de reserva globales, a menos que otro dominio de fallos no pueda acceder a ellos.
- Los discos de reserva dedicados sólo deben incluir grupos de unidades que residen en el mismo dominio de fallos. Mediante este método, puede crear un disco de reserva global "virtual" para cualquier dominio.
- Ambas unidades SAS y SATA son admitidas en Sun Blade X4-2B. No obstante, si se utilizan en el módulo de servidor, las unidades SAS no se ejecutan a máxima velocidad y no pueden utilizar el segundo puerto.
- Las unidades SAS y SATA se pueden combinar en el módulo de servidor, pero no entre unidades virtuales. Por ejemplo, puede tener un volumen RAID 1 con dos unidades SAS y un volumen RAID 1 con dos unidades SATA-SSD en un Sun Blade X4-2B.

### ▼ **El inicio PXE falla cuando se usa un conmutador Cisco (7149683)**

El inicio PXE del servidor falla cuando se usa un conmutador Cisco. Este problema tiene dos soluciones alternativas:

- **Elija una de estas posibilidades:** 
	- **Inicie sesión en modo exec en la consola serie del conmutador y desactive el árbol de expansión:**

**Router(config)#no spanning-tree**

■ **Active la mejora Portfast escribiendo el siguiente comando:**

<span id="page-25-0"></span>**Nota –** Portfast es una mejora de Cisco para el árbol de expansión que permite a los puertos pasar del estado bloqueado/desactivado/aprendizaje/escucha al estado transferencia. La activación de portfast permite que los dispositivos envíen y reciban datos en cuanto se inicializa el puerto.

**Switch>enable Switch#configure terminal Switch(config)#spanning-tree portfast default**

Para comprobar los cambios que realizó, ejecute el siguiente comando:

**Switch#show spanning-tree interface GigabitEthernet 0/48 portfast**

### **Es posible que se pierdan los valores de la lista de inicio UEFI cuando se cambia entre los modos de inicio UEFI y Legacy (7080526)**

Es posible que se pierdan los valores de la lista de prioridad de inicio de Unified Extensible Firmware Interface (UEFI) al cambiar entre los modos de inicio UEFI y Legacy. Un posible escenario para cambiar entre los modos del BIOS sería ante la necesidad de acceder a la utilidad Pc-Check, que sólo se ejecuta en el modo de inicio Legacy. Se deben guardar los valores de configuración de UEFI antes de cambiar entre los modos UEFI y Legacy Only BIOS.

- **Utilice la aplicación ueficonfig para guardar los valores de configuración antes de cambiar entre los modos del BIOS. 1**
- **Restaure los valores de configuración del BIOS después de cambiar de nuevo al modo UEFI. 2**

Para obtener más información y conocer los procedimientos para guardar los valores de configuración de UEFI, consulte la *Guía de configuración y mantenimiento de Oracle ILOM 3.1* en la biblioteca de documentación de Oracle Integrated Lights Out Manager (ILOM) 3.1 en:

<http://www.oracle.com/goto/ILOM/docs>

# <span id="page-26-0"></span>Problemas actuales de Oracle System Assistant

En esta sección, se incluyen temas que describen los problemas de Oracle System Assistant para Sun Blade X4-2B. En la siguiente tabla, se indican los problemas tratados en esta sección.

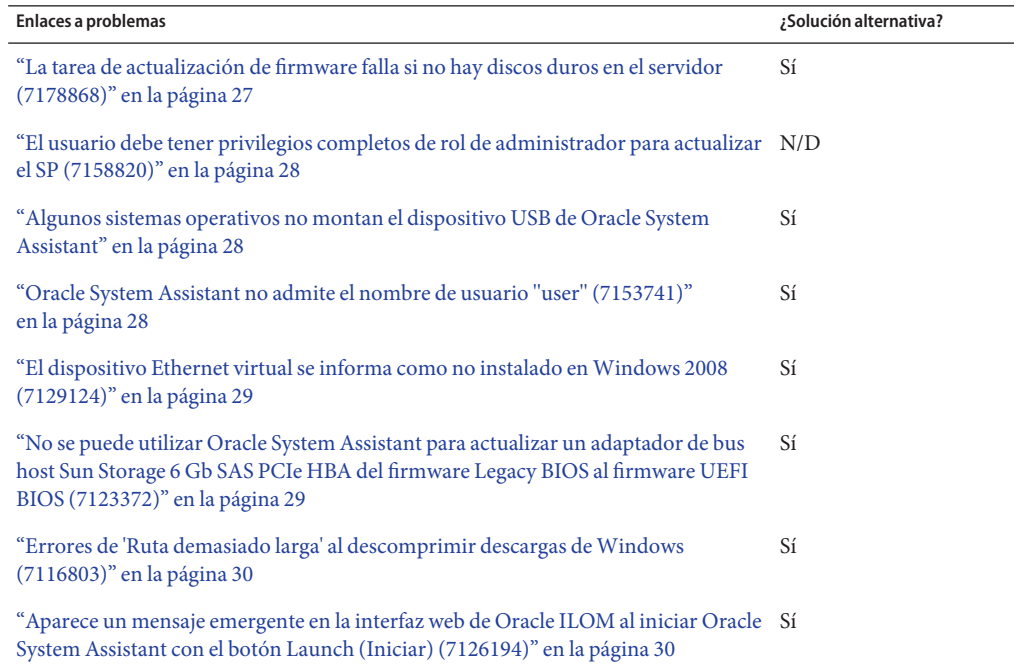

### ▼ **La tarea de actualización de firmware falla si no hay discos duros en el servidor (7178868)**

La tarea Update Firmware (Actualizar firmware) de Oracle System Assistant falla si el servidor no tiene unidades de discos duros. Aparece una ventana emergente e informa el siguiente mensaje de error:

Oracle System Assistant failed to get firmware version for the following components:

**Solución alternativa**

<span id="page-27-0"></span>**Agregue uno o más discos duros al servidor y vuelva a ejecutar la tarea Firmware Update (Actualizar firmware).** ●

### **El usuario debe tener privilegios completos de rol de administrador para actualizar el SP (7158820)**

Cuando actualiza el firmware de Oracle ILOM/SP desde Oracle System Assistant mediante la interconexión del host local USB/LAN, aparece un indicador de inicio de sesión. Para realizar la actualización del firmware, debe iniciar sesión como root, administrador o usuario con privilegios de rol avanzado (aucro).

**Nota –** El indicador de inicio de sesión *no* aparece cuando la interconexión del host local *no* es USB/LAN. Sin embargo, aumenta el tiempo de actualización del SP (hasta 40 minutos cuando la interconexión del host local no es USB/LAN). El método de interconexión es determinado por la configuración de la interconexión del host local en Oracle ILOM.

Para procedimientos de actualización de firmware, consulte la Guía de administración de los servidores Oracle serie X4.

### **Algunos sistemas operativos no montan el dispositivo USB de Oracle System Assistant**

Algunos sistemas operativos, como Oracle VM 3.0, Oracle Solaris 10 y algunas versiones de Linux, posiblemente no realicen el montaje automático del dispositivo USB de Oracle System Assistant. Para acceder al dispositivo, debe montarlo manualmente. Para obtener instrucciones sobre el montaje del dispositivo en sistemas basados en Oracle VM 3.0, Oracle Solaris 10 y Linux, consulte la Guía de administración de los servidores Oracle serie X4.

### ▼ **Oracle System Assistant no admite el nombre de usuario "user" (7153741)**

La tarea de configuración del procesador de servicio de Oracle System Assistant no permite crear un usuario con el nombre "user". Además, si bien es posible crear un usuario con ese nombre mediante Oracle ILOM, la tarea no le permite suprimir ni modificar ese usuario.

#### **Solución alternativa:**

<span id="page-28-0"></span>**Utilice la interfaz web o la interfaz de línea de comandos de Oracle ILOM para crear, suprimir y modificar un usuario con el nombre de usuario "user".** ●

Para obtener instrucciones sobre el uso de Oracle ILOM, consulte la biblioteca de documentación de Oracle Integrated Lights Out Manager (ILOM) en:

<http://www.oracle.com/pls/topic/lookup?ctx=ilom31>

## ▼ **El dispositivo Ethernet virtual se informa como no instalado enWindows 2008 (7129124)**

Después de instalar los controladores de Windows 2008 R2 y Windows Server 2008 R2 SP1, el Administrador de dispositivos de Windows informa que el dispositivo Ethernet virtual no está instalado. Oracle System Assistant no proporciona el controlador para esta interfaz. El controlador está disponible en Oracle Hardware Management Pack.

**Solución alternativa:**

- **Elija una de estas posibilidades:** ●
	- **Para obtener este controlador, instale Oracle Hardware Management Pack, que está disponible como herramienta adicional en Oracle System Assistant.**
	- **Para desactivar este dispositivo y evitar que aparezca en el Administrador de dispositivos de Windows, utilice el siguiente comando:**

**ilomconfig disable interconnect**

### ▼ **No se puede utilizar Oracle System Assistant para actualizar un adaptador de bus host Sun Storage 6 Gb SAS PCIe HBA del firmware Legacy BIOS al firmware UEFI BIOS (7123372)**

No se puede utilizar Oracle System Assistant para actualizar un adaptador de bus host Sun Storage 6 Gb SAS PCIe HBA del firmware Legacy BIOS (no UEFI) al firmware UEFI BIOS.

La actualización del HBA al firmware Unified Extensible Firmware Interface (UEFI) BIOS requiere dos actualizaciones de firmware consecutivas. Oracle System Assistant no puede realizar actualizaciones de firmware consecutivas en un único HBA. En su lugar, use la utilidad sas2flash de LSI.

Adopte la siguiente solución alternativa para actualizar el firmware del HBA con la utilidad sas2flash de LSI:

- <span id="page-29-0"></span>**Descargue la utilidad sas2flash específica de la versión del sistema operativo para el HBA en:** [http://www.lsi.com/sep/Pages/oracle/sas\\_6gbs\\_support.aspx](http://www.lsi.com/sep/Pages/oracle/sas_6gbs_support.aspx) **1**
- **Para identificar el número de controlador, ejecute la utilidad sas2flash a fin de enumerar todos 2 los HBA SAS2 (Sun Storage 6 Gb SAS PCIe) instalados: -> sas2flash -listall**
- **Para actualizar el HBA, utilice los siguientes comandos sas2flash, donde** *n* **es el número de 3 controlador mostrado por el comando sas2flash list en el paso 2.**

```
-> sas2flash -c n -f fw-rem-11050000-0a030019.bin -> sas2flash -c n - b x64sas2-07180207.rom -> sas2flash -c n - b mptsas2-7210400.rom
```
▼ **Errores de 'Ruta demasiado larga' al descomprimir descargas deWindows (7116803)**

Al descomprimir un paquete de Windows descargado desde MOS con la utilidad para compresión predeterminada de Windows Server 2008/2008R2, pueden aparecer errores que indiquen que la ruta es demasiado larga. La longitud de la ruta de acceso está determinada por el sistema operativo Windows. La ruta de acceso máxima (que incluye letra de la unidad, dos puntos, barra diagonal inversa, componentes del nombre separados por barras diagonales inversas y carácter nulo final) está definida en 260 caracteres.

#### **Solución alternativa:**

**Use una utilidad para compresión de otro proveedor.** ●

A diferencia de la utilidad para compresión predeterminada de Windows, algunas utilidades de terceros admiten rutas de acceso más largas.

### Aparece un mensaje emergente en la interfaz web de **Oracle ILOM al iniciar Oracle System Assistant con el botón Launch (Iniciar) (7126194)**

La página de resumen de la interfaz web de Oracle ILOM muestra el indicador de estado de energía del host que refleja correctamente el estado de energía del host. Sin embargo, cuando hace clic en el botón Launch (Iniciar) de Oracle System Assistant, es posible que el indicador de estado de energía del host ya no refleje correctamente el estado de energía del host y que aparezca el siguiente mensaje emergente:

Cannot retrieve host power status

**Descarte el mensaje emergente y actualice la información de estado de energía del host en la página actualizando el explorador web manualmente.** ●

# <span id="page-30-0"></span>Problemas actuales de Linux

En esta sección, se incluyen temas que describen los problemas del sistema operativo Linux para Sun Blade X4-2B. En la siguiente tabla, se indican los problemas tratados en esta sección.

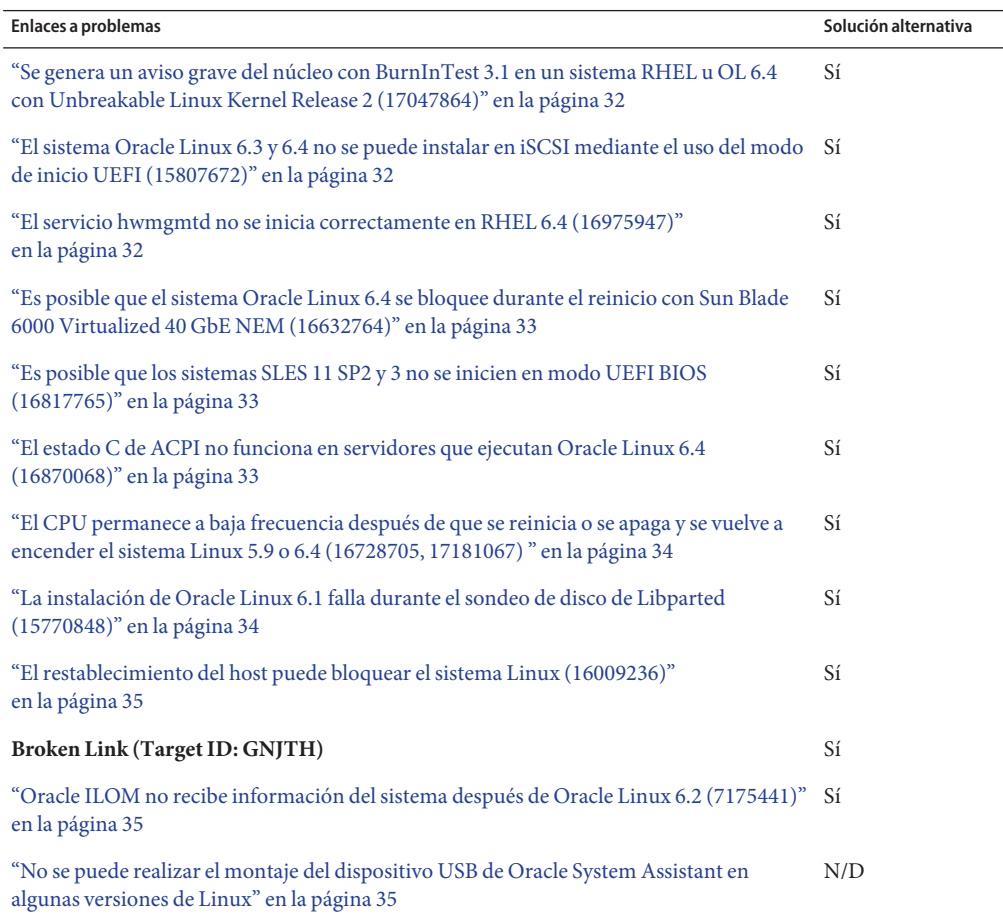

### <span id="page-31-0"></span>**Se genera un aviso grave del núcleo con BurnInTest 3.1 en un sistema RHEL u OL 6.4 con Unbreakable Linux Kernel Release 2 (17047864)**

Después de ejecutar PassMark BurninTest Linux V3.1 en un sistema Red Hat Enterprise Linux o Oracle Linux 6.4, al reiniciar o apagar el sistema, es posible que se genere un aviso grave del núcleo en la última etapa de apagado. Esto afecta sistemas con SSD Intel de 100 GB o 400 GB.

El aviso grave del núcleo no afecta el funcionamiento del sistema. Puede ignorar el mensaje de error y volver a encender el sistema o también apagarlo.

### **Solución alternativa**

**Use PassMark BurninTest Linux V2.1 para un sistema con esta configuración.** ●

### **El sistema Oracle Linux 6.3 y 6.4 no se puede instalar en iSCSI mediante el uso del modo de inicio UEFI (15807672)**

El modo de inicio UEFI no se puede usar cuando se instala Oracle Linux 6.3 y 6.4 en un dispositivo iSCSI.

### **Solución alternativa**

**Use el modo de inicio Legacy BIOS para la instalación.** ●

### **El servicio hwmgmtd no se inicia correctamente en RHEL 6.4 (16975947)**

En RHEL 6.4, después de la instalación de Oracle Hardware Management Pack, el servicio hwmgmtd no se inicia con normalidad, y no se puede obtener la información correcta del sistema de ILOM.

### **Solución alternativa**

**Reinicie el servicio IPMI (/etc/init.d/ipmi start) en el transcurso de 60 segundos desde que se inicia el servicio hwmgmtd (/etc/init.d/hwmgmtd start).** ●

### <span id="page-32-0"></span>▼ **Es posible que el sistema Oracle Linux 6.4 se bloquee durante el reinicio con Sun Blade 6000 Virtualized 40 GbE NEM (16632764)**

Un sistema blade Oracle Linux 6.4 que use el dispositivo NIC sxge puede colgarse durante el reinicio si el dispositivo sxge no tiene una dirección IP estática asignada o si no puede contactar con un servidor DHCP para obtener una dirección IP.

Lo último que se ve en la consola es"iptables: Unloading modules:".

### **Solución alternativa**

- **Elija una de estas posibilidades:** ●
	- **Asigne una dirección IP estática al dispositivo sxge o asegúrese de que puede obtener una dirección IP de un servidor DHCP.**
	- **Cambie el valor IPTABLES\_MODULES\_UNLOAD de yes a no en /etc/sysconfig/iptables-config**

### ▼ **Es posible que los sistemas SLES 11 SP2 y 3 no se inicien en modo UEFI BIOS (16817765)**

Los sistemas que ejecutan SLES 11 SP2 y 3 con canal de fibra de dos puertos de 16 Gb o HBA de dos puertos de 10 GbE (Qlogic) con la opción ROM activada no se puede iniciar con el modo de inicio UEFI BIOS.

### **Solución alternativa**

**En la utilidad de configuración del BIOS, desactive la opción OpROM de la ranura PCIe EM slot que se conecta con el canal de fibra de dos puertos de 16 Gb o el HBA de dos puertos de 10 GbE (Qlogic).** ●

### ▼ **El estado C de ACPI no funciona en servidores que ejecutan Oracle Linux 6.4 (16870068)**

Los CPU nunca entran en los estados C de CPU C3 y C6 cuando se ejecutan en Oracle Linux 6.4.

**Solución alternativa**

- <span id="page-33-0"></span>**Agregue el siguiente parámetro a la primera línea de /boot/grub/menu.lst: intel\_idle.max\_cstate=0 1**
- **Reinicie el servidor. 2**
- **El CPU permanece a baja frecuencia después de que se reinicia o se apaga y se vuelve a encender el sistema Linux 5.9 o 6.4 (16728705, 17181067)**

Cuando la asignación de energía se encuentra protegida, es posible que el CPU permanezca a baja frecuencia después de que un sistema Oracle Linux 5.9 o 6.4 se reinicia o se apaga y se vuelve a encender.

#### **Solución alternativa**

- **Vea la información del CPU que se debe modificar. Escriba: 1** # **cat /proc/cpuinfo | grep processor**
- **Obtenga la frecuencia máxima de CPU admitida. Escriba: 2** # **cat /sys/devices/system/cpu/cpu***N***/cpufreq/cpuinfo\_max\_freq** Donde *N* es el ID de CPU que se debe modificar.
- **Obtenga scaling\_max\_freq para cada ID de CPU. Escriba: 3** # **cat /sys/devices/system/cpu/cpu***N***/cpufreq/scaling\_max\_freq**
- **Para cada CPU donde la frecuencia máxima de escala sea menor que la frecuencia máxima 4 soportada, establezca la nueva frecuencia máxima de escala. Escriba:**

# **echo \$***max\_frequency* **> /sys/devices/system/cpu/cpu***N***/cpufreq/scaling\_max\_freq**

Donde \$*max\_frequency* es la frecuencia máxima determinada que se muestra en el paso 2

**Verifique la nueva frecuencia máxima de escala. Escriba: 5** # **cat /sys/devices/system/cpu/cpu***N***/cpufreq/cpuinfo/scaling\_max\_freq**

### ▼ **La instalación de Oracle Linux 6.1 falla durante el sondeo de disco de Libparted (15770848)**

Es posible que la instalación de Oracle Linux 6.1 falle durante el sondeo de disco de Libparted si Libparted se encuentra con una partición preexistente.

### **Solución alternativa**

<span id="page-34-0"></span>**Borre todas las particiones y los datos preexistentes del disco antes de iniciar la instalación de Oracle Linux 6.1.** ●

Por ejemplo, antes de iniciar la instalación, use el comando dd para borrar el contenido del disco.

### ▼ **El restablecimiento del host puede bloquear el sistema Linux (16009236)**

Los VPP (puerto de clavija virtual) de las unidades de E/S integradas del servidor pueden detener (bloquear) el sistema después del restablecimiento del host (un restablecimiento del software del sistema que no implique apagar y volver a encender el equipo).

### **Solución alternativa**

**Apague el sistema y vuelva a encenderlo.** ●

El restablecimiento de la energía implica apagar el equipo y volver a encenderlo.

### ▼ **Oracle ILOM no recibe información del sistema después de Oracle Linux 6.2 (7175441)**

Oracle System Assistant instala el RPM de Oracle Hardware Management Pack, pero el agente hwmgmt no es parte de la instalación del RPM y debe iniciarse manualmente.

### **Solución alternativa**

**Inicie el agente hwmgmt manualmente.** Consulte la documentación de Oracle Hardware Management Pack: ●

<http://www.oracle.com/goto/OHMP/docs>

### **No se puede realizar el montaje del dispositivo USB de Oracle System Assistant en algunas versiones de Linux**

Consulte la siguiente entrada:["Algunos sistemas operativos no montan el dispositivo USB de](#page-27-0) [Oracle System Assistant" en la página 28](#page-27-0)

# <span id="page-36-0"></span>Problemas de Oracle VM y VMware ESXi

En esta sección, se incluyen temas donde se describen los problemas de software de Oracle VM y ESXi para Sun Blade X4-2B.

- "Problemas actuales relacionados con Oracle VM" en la página 37
- ["Problemas actuales relacionados con VMware ESXi" en la página 39](#page-38-0)

### **Problemas actuales relacionados con Oracle VM**

En esta sección, se incluyen temas donde se describen los problemas del sistema operativo Oracle VM para Sun Blade X4-2B. En la siguiente tabla, se indican los problemas tratados en esta sección.

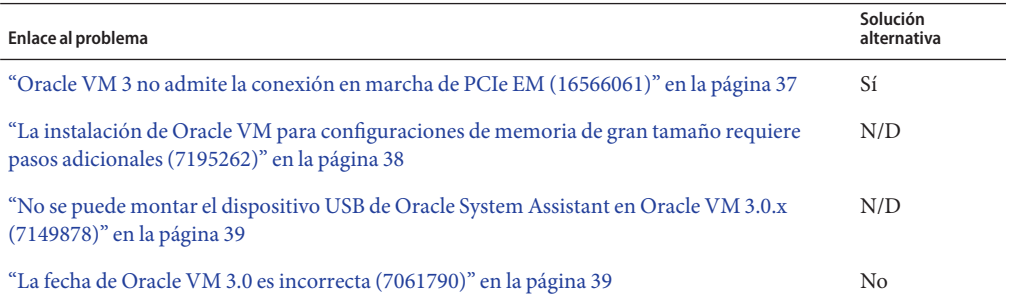

### ▼ **Oracle VM 3 no admite la conexión en marcha de PCIe EM (16566061)**

Intentar realizar la conexión en marcha del PCIe EM para un servidor que ejecuta Oracle VM 3.X podría hacer que el servidor se reinicie. Oracle VM3 no admite la conexión en caliente o en marcha.

**Solución alternativa**

**No conecte en caliente o en marcha el PCIe EM. La conexión en caliente o en marcha de PCIe EM no es compatible.** ●

### <span id="page-37-0"></span>La instalación de Oracle VM para configuraciones de **memoria de gran tamaño requiere pasos adicionales (7195262)**

Las instalaciones de Oracle VM para configuraciones de memoria de gran tamaño requieren la realización de pasos adicionales con el shell de Oracle System Assistant.

#### **Antes de empezar**

- Este procedimiento requiere que esté familiarizado con el editor vi.
- Para obtener más información acerca de la ejecución y el uso de Oracle System Assistant, consulte la Guía de administración de los servidores Oracle serie X4.

#### **Inicie Oracle System Assistant. 1**

Puede ejecutar Oracle System Assistant desde la pantalla de inicio o desde Oracle ILOM.

**Para ejecutar el shell, haga clic en la ficha Advanced (Avanzado) y haga clic en la ficha Shell, 2 luego, haga clic en el botón Start Shell (Iniciar shell).**

Aparece la ventana de terminal del Shell. Aparece el indicador del Shell:

#

**Edite el archivo syslinux.ovm.cfg ubicado en /opt/osa/etc/osInstall/syslinux.ovm.cfg.** # **vi /opt/osa/etc/osInstall/syslinux.ovm.cfg 3**

### **Agregue el siguiente parámetro a todas las etiquetas: 4**

**dom0\_mem=max:128G** (máx.: 126 G para etiqueta de recuperación)

Después de la edición, su archivo debería verse de esta manera:

```
# Copyright (c) 2011, 2012, Oracle and/or its affiliates. All rights reserved.
default ks
prompt 1
timeout 30
display boot.msg
F1 boot.msg
F2 options.msg
label xen
    kernel mboot.c32
    append xen.gz dom0 mem=max:128G --- vmlinuz --- initrd.img
label p2v
    kernel mboot.c32
    append xen.gz dom0 mem=max:128G --- vmlinuz p2v --- initrd.img
label rescue
    kernel mboot.c32
    append xen.gz dom0_mem=max:126G --- vmlinuz rescue --- initrd.img
label ks
    kernel mboot.c32
    append xen.gz dom0 mem=max:128G --- vmlinuz ks=file:/ks.cfg --- initrd.img
```
## <span id="page-38-0"></span>**No se puede montar el dispositivo USB de Oracle System Assistant en Oracle VM 3.0.x (7149878)**

Consulte la siguiente entrada:["Algunos sistemas operativos no montan el dispositivo USB de](#page-27-0) [Oracle System Assistant" en la página 28.](#page-27-0)

## **La fecha de Oracle VM 3.0 es incorrecta (7061790)**

Es posible que Oracle VM Server inicie con el año configurado en 2005. Los relojes RTC, SP y TOD de host no están sincronizados, y la configuración correcta de los relojes no se mantiene cuando se reinicia el servidor.

### **Problemas actuales relacionados con VMware ESXi**

En esta sección, se incluyen temas donde se describen los problemas del software VMware ESXi para Sun Blade X4-2B. En la siguiente tabla, se indican los problemas tratados en esta sección.

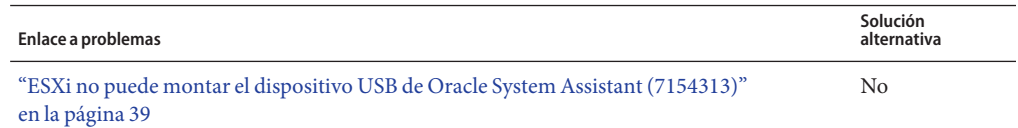

## **ESXi no puede montar el dispositivo USB de Oracle System Assistant (7154313)**

No se puede montar el dispositivo USB de Oracle System Assistant en el servidor ESXi, pero se puede acceder a él mediante el cliente ESXi después de instalar el sistema operativo invitado.

# <span id="page-40-0"></span>Problemas relacionados con Oracle Solaris

En esta sección, se describen problemas de los sistemas operativos Oracle Solaris admitidos para Sun Blade X4-2B:

- "Parches necesarios para Oracle Solaris 10 1/13" en la página 41
- "Problemas actuales de sistema operativo Oracle Solaris 10 y Solaris 11" en la página 41

### **Parches necesarios para Oracle Solaris 10 1/13**

Parches necesarios **CR** corregidas **Descripción** 150179-01 15755801, 15807688 El parche ofrece compatibilidad para el procesador Xeon E5 basado en Ivy Bridge-EP. 150385-01 15786384 Este parche corrige un problema de bloqueo del sistema cuando se ejecuta una prueba hcts conn5\_net. 148678-01 16384609 Este parche corrige un problema de aviso grave del núcleo cuando se inicia el sistema operativo Oracle Solaris.

Antes de instalar Oracle Solaris 10 1/13 en el servidor, debe instalar los parches enumerados en la siguiente tabla.

### **Problemas actuales de sistema operativo Oracle Solaris 10 y Solaris 11**

En esta sección, se incluyen temas que describen los problemas de los sistemas operativos Oracle Solaris 10 y Solaris 11 para Sun Blade X4-2B. En la siguiente tabla, se indican los problemas tratados en esta sección.

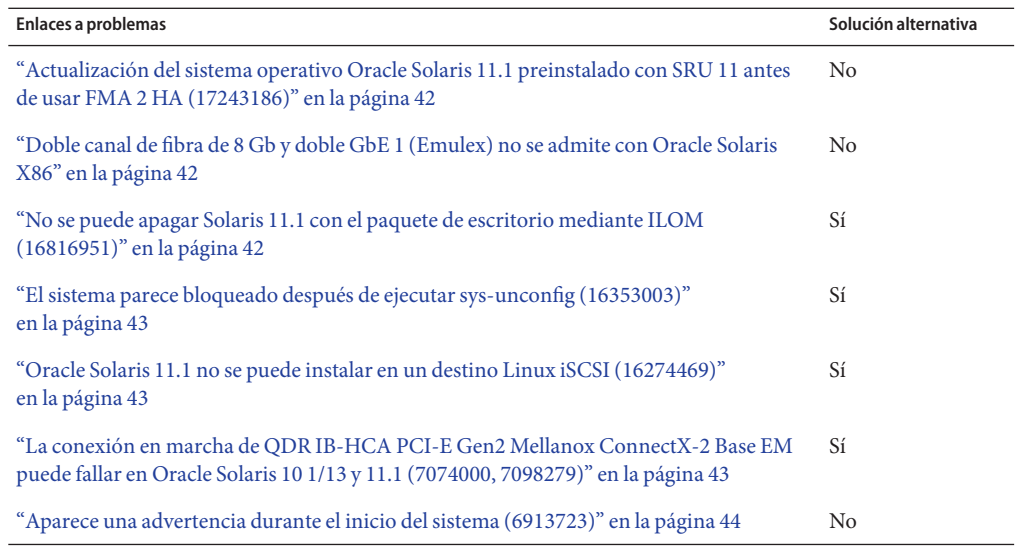

### **Actualización del sistema operativo Oracle Solaris 11.1 preinstalado con SRU 11 antes de usar FMA 2 HA (17243186)**

Si el servidor cuenta con el procesador de 2,7 GHz, de 12 núcleos y 130 W y desea usar la función 2 Home Agent (HA) de la arquitectura de gestión de fallos (FMA), debe actualizar el sistema operativo Oracle Solaris 11.1 preinstalado con Support Repository Update (SRU) 11 antes de usar el sistema operativo.

### **Doble canal de fibra de 8 Gb y doble GbE 1 (Emulex) no se admite con Oracle Solaris X86**

Si tiene un Sun Blade X4-2B con Oracle Solaris, no es posible instalar un doble canal de fibra de 8 Gb y doble GbE 1 (Emulex) en el chasis.

### No se puede apagar Solaris 11.1 con el paquete de **escritorio mediante ILOM (16816951)**

No se puede apagar Solaris 11.1 con el paquete de escrito mediante la interfaz web ILOM o CLI.

### **Solución alternativa**

<span id="page-42-0"></span>**En /usr/share/dbus-1/services/gnome-power-manager.service, agregue --verbose a la 1 siguiente línea: Exec=/usr/bin/gnome-power-manager**

La línea editada debería verse de la siguiente manera:

Exec=/usr/bin/gnome-power-manager**--verbose**

- **Seleccione System (Sistema)-> Preferences (Preferencias)-> Startup Applications (Aplicaciones 2 de inicio) de la lista de menú del panel de Gnome.**
- **Seleccione Power Manager (Gestor de energía) -> Edit (Editar). 3**
- **Cambie el comando a gnome-power-manager --verbose . 4**

### **El sistema parece bloqueado después de ejecutar sys-unconfig (16353003)**

Al ejecutar sys-unconfig, init 0 y uadmin 1 6 no funcionan por completo en la consola Java (console=text). Los comandos funcionan en una consola ttya.

**Solución alternativa**

**Redirija la consola a ttya antes de iniciar Solaris.** ●

### ▼ **Oracle Solaris 11.1 no se puede instalar en un destino Linux iSCSI (16274469)**

No instale Solaris11.1 en Sun Blade X4-2B en el modo legacy iSCSI con un destino Linux.

**Solución alternativa**

**Use un destino iSCSI de Solaris oWindows para la instalación.** ●

### ▼ **La conexión en marcha de QDR IB-HCA PCI-E Gen2 Mellanox ConnectX-2 Base EM puede fallar en Oracle Solaris 10 1/13 y 11.1 (7074000, 7098279)**

En el sistema operativo Solaris 10 1/13 y Solaris 11,1, se podría producir un error al realizar la conexión en marcha de QDR IB-HCA PCI-E Gen2 Mellanox ConnectX-2 Base EM.

**Solución alternativa**

- <span id="page-43-0"></span>**Para realizar la conexión en marcha de EM, ejecute los siguientes comandos:** ●
	- # **rem\_drv iser**
	- # **rem\_drv rdsv3**

# **reboot**

### ▼ **Aparece una advertencia durante el inicio del sistema (6913723)**

Podría aparecer la siguiente advertencia en la consola durante el inicio del sistema en el sistema operativo Solaris 10 8/11:

WARNING: pci process acpi device: invalid BBN 0xfc

**Esta advertencia es inofensiva y puede ignorarla.**  $\bullet$ 

# <span id="page-44-0"></span>Problemas relacionados conWindows

En esta sección, se incluyen temas que describen los problemas del sistema operativo Windows para Sun Blade X4-2B. En la siguiente tabla, se enumeran los problemas y los anuncios.

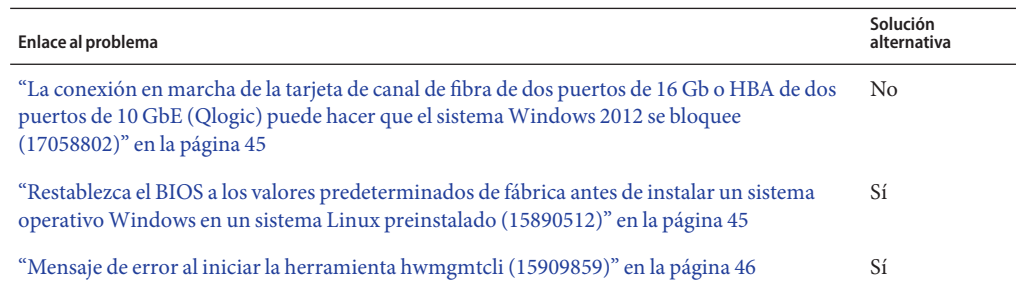

## **La conexión en marcha de la tarjeta de canal de fibra de dos puertos de 16 Gb o HBA de dos puertos de 10 GbE (Qlogic) puede hacer que el sistemaWindows 2012 se bloquee (17058802)**

La conexión en marcha y la desconexión frecuentes de una tarjeta PCIe EM de canal de fibra de dos puertos de 16 Gb o HBA de dos puertos de 10 GbE (Qlogic) en el chasis del sistema modular Sun Blade 6000 pueden hacer que se bloquee el módulo del servidor Windows 2012.

### ▼ **Restablezca el BIOS a los valores predeterminados de fábrica antes de instalar un sistema operativo Windows en un sistema Linux preinstalado (15890512)**

Si instala el sistema operativo Windows 2012 en un sistema con Linux preinstalado, podría encontrar un error grave.

**Solución alternativa**

<span id="page-45-0"></span>**Si necesita instalarWindows en un sistema con Linux preinstalado, restablezca el BIOS a los valores predeterminados de fábrica antes de instalarWindows.** ●

### **Mensaje de error al iniciar la herramienta hwmgmtcli (15909859)**

La herramienta de Oracle HMP, hwmgmtcli, podría no funcionar después de la instalación de Windows 2008 SP2 y Windows 2008 R2. Cuando se llama a la herramienta hwmgmtcli, aparece el siguiente mensaje de error:

This application has failed to start because hwmgmtcommon.dll was not found.

Re-installing the application may fix this problem.

Los agentes Oracle HMP no se instalan a menos que el agente SNMP esté instalado primero. SNMP debe estar instalado antes de instalar el agente de administración de hardware de Oracle.

#### **Solución alternativa**

- **Instale el servicio SNMP. 1**
- **Haga clic en el archivo oracle-hmp-agents.msi para volver a instalar los agentes Oracle HMP. 2**

El archivo oracle-hmp-agents.msi está disponible en el paquete de software de Oracle HMP. Consulte ["Obtención de actualizaciones de firmware y software del servidor" en la página 49.](#page-48-0)

# <span id="page-46-0"></span>Erratas del documento

En esta sección, se incluye información sobre los errores de la etiqueta de servicio o la documentación de Sun Blade X4-2B. En la siguiente tabla, se indican los problemas tratados en esta sección.

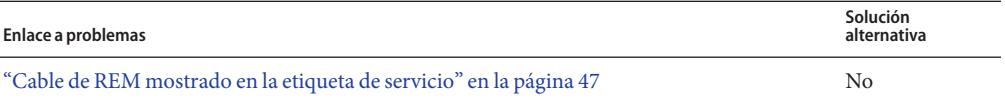

### **Cable de REM mostrado en la etiqueta de servicio**

La etiqueta de servicio de X4-2B muestra el cable de unidad de almacenamiento REM de la placa base del módulo de servidor como una línea de puntos. Este cable no se admite para el módulo de servidor Sun Blade X4-2B.

# <span id="page-48-0"></span>Obtención de actualizaciones de firmware y software del servidor

En esta sección, se explican las opciones para obtener acceso a actualizaciones de firmware y software del servidor.

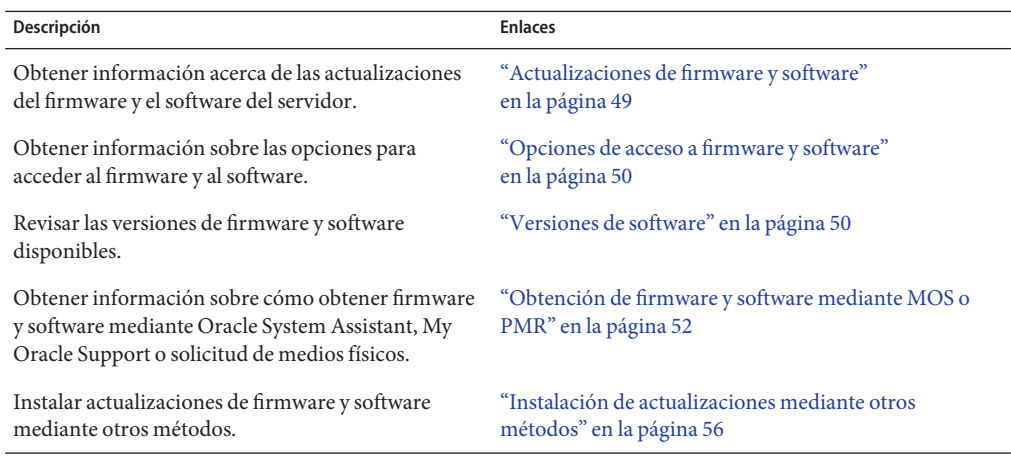

### **Actualizaciones de firmware y software**

El firmware y software de su servidor se actualiza periódicamente. Estás actualizaciones están disponibles mediante versiones de software. Las versiones de software son un conjunto de archivos para descargar (parches) que incluye todos los componentes disponibles de firmware, software, controladores de hardware, herramientas y utilidades para el servidor. Todos estos archivos se han probado en conjunto, y se ha verificado que funcionan con el servidor.

Debe actualizar el firmware y el software del servidor lo antes posible una vez que está disponible una nueva versión de software. Las versiones de software, a menudo, incluyen correcciones de errores, y la actualización garantiza que servidor tenga el firmware y software más reciente.

El documento ReadMe (Léame) que se incluye con parche en una versión de software contiene información acerca del parche, por ejemplo, lo que ha cambiado o no ha cambiado respecto de la versión de software anterior, además de correcciones de errores en la versión actual.

Las notas del producto que forman parte de la documentación del servidor identifican la versión de software del servidor compatible más reciente.

### <span id="page-49-0"></span>**Opciones de acceso a firmware y software**

Use alguna de las siguientes opciones para obtener la versión más reciente de firmware y software para su servidor:

■ **Oracle System Assistant**: Oracle System Assistant es una opción que viene instalada de fábrica en los servidores de Oracle y permite descargar e instalar con facilidad las últimas versiones de software.

Para obtener información sobre el uso de Oracle System Assistant, consulte [Oracle X4 Series](http://www.oracle.com/goto/x86AdminDiag/docs) Servers Administration Guide (<http://www.oracle.com/goto/x86AdminDiag/docs>).

**My Oracle Support**: todas las versiones de firmware y software del sistema están disponibles en My Oracle Support, en <http://support.oracle.com>.

Para obtener información acerca de lo que está disponible en el sitio web My Oracle Support, consulte ["Descarga de firmware y software mediante My Oracle Support"](#page-51-0) [en la página 52.](#page-51-0)

Para obtener instrucciones sobre cómo descargar versiones de software desde My Oracle Support, consulte ["Solicitud de medios físicos" en la página 53.](#page-52-0)

■ **Solicitud de medios físicos (PMR)**: puede solicitar un DVD que contenga una o más de las versiones de software que están disponibles en My Oracle Support.

Para obtener información, consulte ["Solicitud de medios físicos" en la página 53.](#page-52-0)

■ **Otros métodos**: para actualizar el software y el firmware del servidor, puede utilizar Oracle Enterprise Manager Ops Center, Oracle Hardware Management Pack u Oracle ILOM.

Para obtener información, consulte ["Instalación de actualizaciones mediante otros](#page-55-0) [métodos" en la página 56.](#page-55-0)

### **Versiones de software**

Las versiones de software disponibles en My Oracle Support están agrupadas por la familia de productos (por ejemplo, Sun Server), luego el producto (el servidor o blade específico) y, por último, la versión de software. Una versión de software contiene todos los componentes de software y firmware actualizados para el servidor o blade como un conjunto de archivos para descargar (parches), que incluye firmware, controladores, herramientas o utilidades, todos probados en conjunto para brindar compatibilidad con el servidor.

Cada parche es un archivo zip que contiene un archivo ReadMe (Léame) y un conjunto de subdirectorios que contienen archivos de firmware o software. El archivo ReadMe (Léame) contiene detalles de los componentes que cambiaron desde la versión de software anterior y los errores que se corrigieron.

My Oracle Support proporciona un conjunto de versiones de software para el servidor, según se describe en la tabla siguiente. Para obtener estas versiones de software, puede descargar los archivos de My Oracle Support o enviar una solicitud de medios físicos (PMR) a Oracle. También puede descargar los mismos componentes de firmware y software en el servidor mediante Oracle System Assistant.

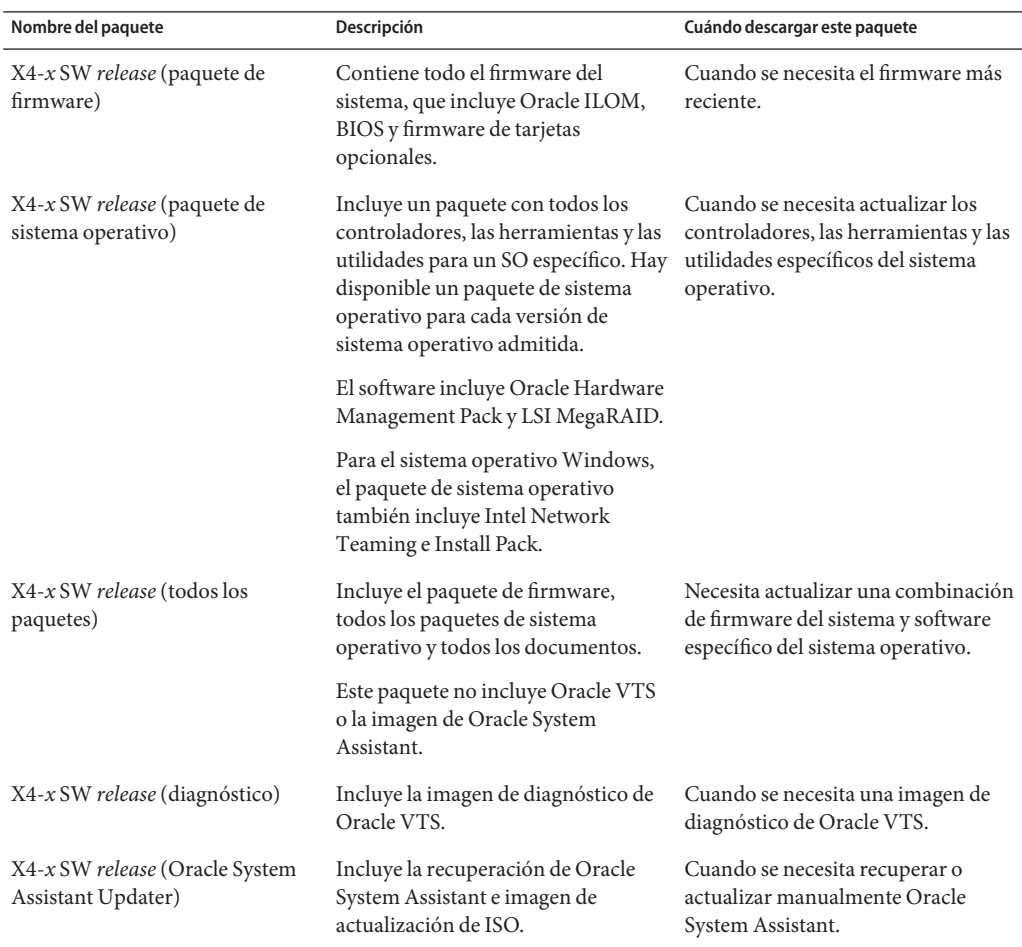

## <span id="page-51-0"></span>**Obtención de firmware y software mediante MOS o PMR**

Puede utilizar Oracle System Assistant para descargar fácilmente y utilizar así la versión de software más reciente. Para obtener más información, consulte [Oracle X4 Series Servers](http://www.oracle.com/goto/x86AdminDiag/docs) Administration Guide (<http://www.oracle.com/goto/x86AdminDiag/docs>).

No obstante, para obtener firmware y software actualizados, también puede usar My Oracle Support (MOS) o enviar una solicitud de medios físicos (PMR) a Oracle. Para obtener información, consulte:

- "Descarga de firmware y software mediante My Oracle Support" en la página 52
- ["Solicitud de medios físicos" en la página 53](#page-52-0)

### **Descarga de firmware y software mediante My Oracle Support**

- **Vaya al sitio web My Oracle Support: <http://support.oracle.com>. 1**
- **Inicie sesión en My Oracle Support. 2**
- **En la parte superior de la página, haga clic en la ficha Patches & Updates (Parches y 3 actualizaciones).**

En la sección derecha de la pantalla, aparece el panel de búsqueda de parches.

**En el área de la ficha Search (Buscar), haga clic en Product or Family (Advanced Search) 4 (Producto o familia [avanzada]).**

Aparece el área de la ficha Search (Buscar) con campos de búsqueda.

**En el campo Product (Producto), seleccione el producto de la lista desplegable. 5**

También puede escribir el nombre completo o parcial del producto (por ejemplo, Sun Server X4-2) hasta que aparezca una coincidencia.

- **En el campo Release (Versión), seleccione una versión de software de la lista desplegable.** Expanda la lista para ver todas las versiones de software disponibles. **6**
- **Haga clic en Search (Buscar). 7**

Aparece la página Patch Advanced Search Results (Resultados de búsqueda avanzada de parches), que muestra los parches disponibles para la versión de software.

Consulte ["Versiones de software" en la página 50](#page-49-0) para obtener una descripción de las versiones de software disponibles.

<span id="page-52-0"></span>**Si desea seleccionar un parche para una versión de software, haga clic en el número de parche que aparece junto a la versión de software. 8**

Puede usar la tecla Mayús para seleccionar más de un parche.

Aparece un panel de acción emergente. El panel contiene varias opciones de acción, que incluyen las opciones Add to Plan (Agregar al plan), Download (Descargar) y ReadMe (Léame). Para obtener información sobre la opción Add to Plan (Agregar al plan), haga clic en el botón asociado y seleccione "Why use a plan?"(Por qué usar un plan).

- **Si desea consultar el archivo ReadMe (Léame) para este parche, haga clic en ReadMe (Léame). 9**
- **Si desea descargar el parche para la versión de software, haga clic en Download (Descargar). 10**
- **En el cuadro de diálogo File Download (Descarga de archivos), haga clic en el nombre del archivo zip del parche. 11**

Se descarga el parche de la versión de software.

### **Solicitud de medios físicos**

Si los procesos no permiten descargas de sitios web de Oracle, puede recibir la versión de software más reciente, para lo cual debe enviar una solicitud de medios físicos (PMR) a Oracle. El método preferido para enviar una PMR es por medio del sitio web My Oracle Support (MOS).

En estas secciones, se describen las tareas de alto nivel para enviar una solicitud de medios físicos:

- "Recopilación de información para la solicitud de medios físicos" en la página 53
- ["Solicitud de medios físicos \(en línea\)" en la página 54](#page-53-0)
- ["Solicitud de medios físicos \(por teléfono\)" en la página 56](#page-55-0)

### **Recopilación de información para la solicitud de medios físicos**

Debe tener una garantía o un contrato de asistencia técnica para su servidor para poder realizar una solicitud de medios físicos (PMR).

Antes de realizar una PMR, realice lo siguiente:

■ **Obtenga el nombre de producto, la versión de software y los parches necesarios.** Será más fácil realizar la solicitud si conoce la versión de software más reciente y el nombre de los parches de la versión de software que está solicitando.

- <span id="page-53-0"></span>■ *Si tiene acceso a My Oracle Support*: siga las instrucciones de ["Descarga de firmware y](#page-51-0) [software mediante My Oracle Support" en la página 52](#page-51-0) para determinar la versión más reciente del software y ver los paquetes de versión de software (parches) disponibles. Después de visualizar la lista de parches, puede salir de la pantalla Patch Advanced Search Results (Resultados de búsqueda avanzada de parches) si no desea continuar con los pasos de descarga.
- *Si no tiene acceso a My Oracle Support*: utilice la información de ["Versiones de software"](#page-49-0) [en la página 50](#page-49-0) para determinar qué parches de la versión de software desea y, luego, solicite esos parches para la versión de software más reciente.
- **Tenga lista la información de envío.** Como parte de la solicitud, deberá proporcionar un nombre de contacto, un número de teléfono, una dirección de correo electrónico, un nombre de compañía y una dirección de envío.

### **Solicitud de medios físicos (en línea)**

Recopile la información descrita en ["Recopilación de información para la solicitud de medios](#page-52-0) [físicos" en la página 53](#page-52-0) antes de hacer la solicitud. **Antes de empezar**

- **Vaya al sitio web My Oracle Support: <http://support.oracle.com>. 1**
- **Inicie sesión en My Oracle Support. 2**
- **Haga clic en el vínculo Contact Us (Contactar) en la esquina superior derecha de la página.** Aparece la pantalla Create Service Request: Problem (Crear solicitud de servicio: problema). **3**
- **Describa la solicitud del modo siguiente: 4**
	- **a. En el campo Problem Summary (Resumen del problema), escriba: PMR for latest software release (PMR para la versión de software más reciente).**
	- **b. Desde la lista desplegable ProblemType (Tipo de problema), seleccione Software & OS Media Requests (Solicitudes de medios de software y sistema operativo).**
	- **c. En el campo Support Identifier (Identificador de soporte), escriba el Identificador de Soporte del Cliente asociado con su contrato de asistencia técnica.**
- **Omita la pantalla Create Service Request: Solutions (Crear solicitud de servicio: soluciones). Para 5 ello, haga doble clic en el botón Next (Siguiente) que aparece en la esquina superior derecha de la pantalla.**

Aparece la pantalla Create Service Request: More Details (Crear solicitud de servicio: más detalles).

- **Proporcione más información acerca de la solicitud, de la manera siguiente: 6**
	- **a. En la sección Additional Information (Información adicional), responda las preguntas que se muestran en la siguiente tabla:**

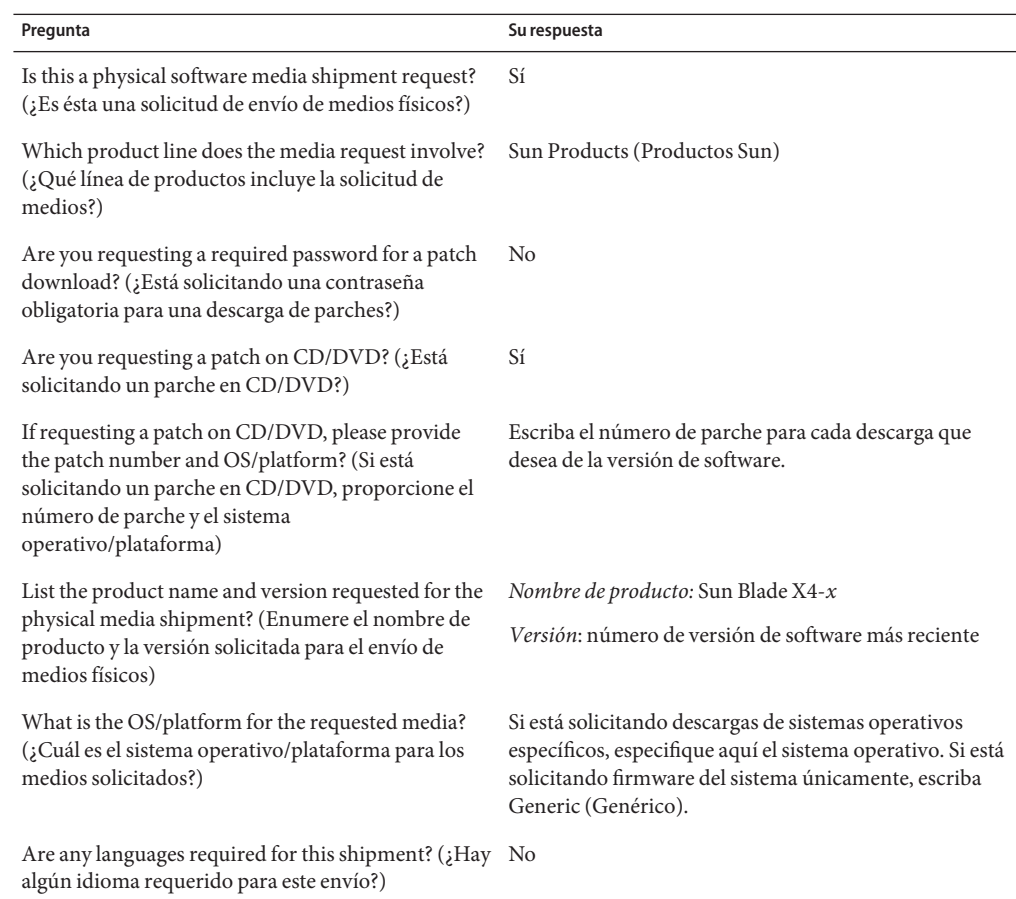

### **b. Complete la información de contacto de envío, que incluye nombre de contacto, número de teléfono, dirección de correo electrónico, nombre de la empresa y dirección de envío.**

#### **Haga clic en el botón Next (Siguiente). 7**

Aparece la pantalla Create Service Request: Severity/Contact (Crear solicitud de servicio: gravedad/contacto).

**Introduzca el número de teléfono de contacto y el método de contacto de preferencia. 8**

#### <span id="page-55-0"></span>**Haga clic en el botón Submit (Enviar). 9**

De esta manera, se completa la solicitud de medios físicos. Es posible que transcurra un máximo de siete días hasta que reciba los medios físicos.

**Solicitud de medios físicos (por teléfono)** 

Recopile la información descrita en ["Recopilación de información para la solicitud de medios](#page-52-0) [físicos" en la página 53](#page-52-0) antes de hacer la solicitud. **Antes de empezar**

**Llame a la asistencia técnica de Oracle. Para obtener el número correspondiente, consulte el directorio de contactos de asistencia técnica de clientes globales de Oracle en: 1**

<http://www.oracle.com/us/support/contact-068555.html>

- **Indique a la asistencia técnica de Oracle que desea realizar una solicitud de medios físicos (PMR) para Sun Blade X4-***x***. 2**
	- Si puede buscar el paquete de la versión de software específica y a la información de número de parche de My Oracle Support, proporcione esta información al representante de asistencia técnica.
	- Si no puede buscar la información del paquete de la versión de software, solicite el paquete de la versión de software más reciente para Sun Server X4-*x*.

### **Instalación de actualizaciones mediante otros métodos**

Además de usar Oracle System Assistant y My Oracle Support, puede instalar firmware y software actualizado mediante uno de los siguientes métodos:

■ **Oracle Enterprise Manager Ops Center**: puede utilizar Ops Center Enterprise Controller para descargar automáticamente de Oracle la versión más reciente del firmware; de manera alternativa, se puede descargar el firmware manualmente en Enterprise Controller. En cualquiera de los casos, Ops Center puede instalar el firmware en uno o más servidores, blades o chasis de blades.

Para obtener más información, visite:

<http://www.oracle.com/technetwork/oem/ops-center/index.html>

■ **Oracle Hardware Management Pack**: puede utilizar la herramienta de CLI fwupdate de Oracle Hardware Management Pack para actualizar el firmware dentro del sistema.

Para obtener información, consulte la biblioteca de documentación de Oracle Hardware Management Pack en:

<http://www.oracle.com/goto/OHMP/docs>

■ **Oracle ILOM**: puede utilizar la interfaz web o la interfaz de línea de comandos de Oracle ILOM para actualizar el firmware de Oracle ILOM y BIOS.

Para obtener información, consulte la biblioteca de documentación de Oracle Integrated Lights Out Manager (ILOM) 3.1 en:

<http://www.oracle.com/goto/ILOM/docs>